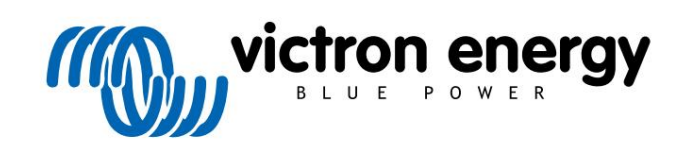

ČEŠTINA

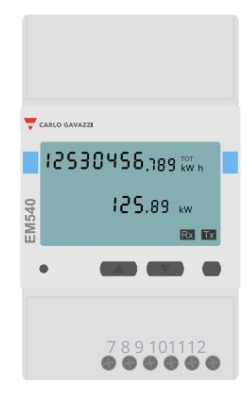

# Návod Energy Meter **EM540**

rev 04 - 03/2023 Tato příručka je k dispozici také v HTML5.

## **Obsah**

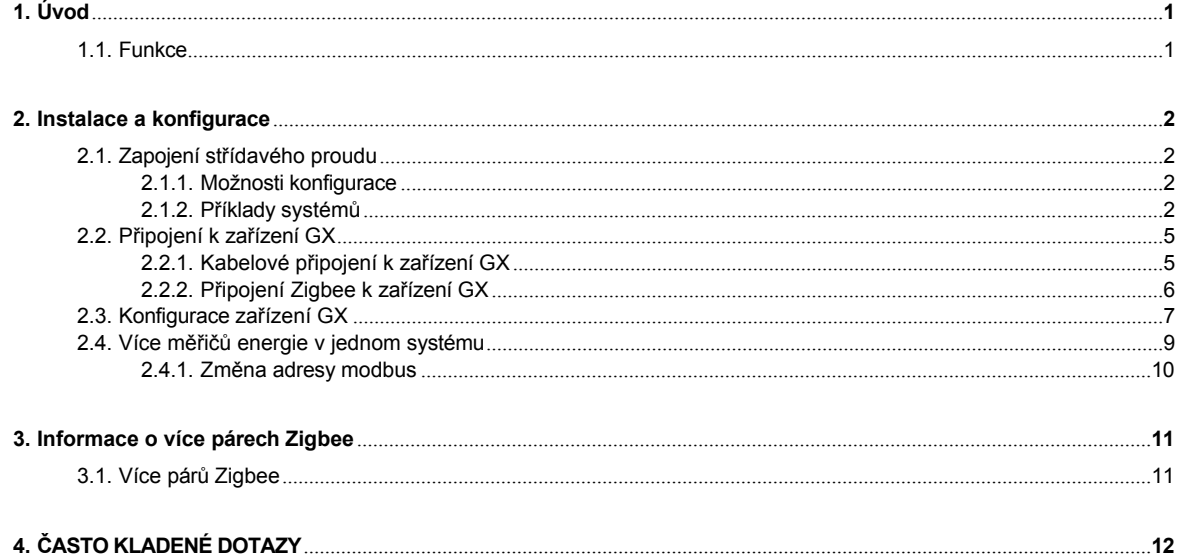

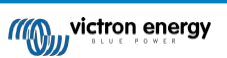

## **1. Úvod**

<span id="page-2-0"></span>Victron EM540 je standardní zařízení pro měření výkonu a energie třífázové aplikace, například v rozvodné skříni nebo pro měření výkonu fotovoltaického měniče, střídavé elektrocentrály nebo výkonu měniče a střídače/nabíječky.

Jeho data se zobrazí na zařízení GX a na našem portálu VRM.

## <span id="page-2-1"></span>**1.1. Funkce**

Zařízení EM540 lze v zařízení GX, jako je [Cerbo GX,](https://www.victronenergy.com/panel-systems-remote-monitoring/cerbo-gx) nakonfigurovat pro čtyři různé role:

- 1. Jako síťový měřič a jako řídicí vstup pro systém ESS.
- 2. Měření výkonu fotovoltaického měniče.
- 3. Měření výkonu střídavé elektrocentrály.
- 4. Jako měřič střídavého proudu k měření výstupu střídače nebo měniče/nabíječky.

Nabízí dvě možnosti připojení k zařízení GX:

- 1. Kabelové připojení, buď pomocí [rozhraní RS485 na USB](https://www.victronenergy.com/accessories/rs485-to-usb-interface) s kabelem o délce 1,8 m nebo 5 m.
- 2. Bezdrátové připojení prostřednictvím našeho př[evodníku Zigbee na USB a Zigbee na RS485](https://www.victronenergy.com/accessories/zigbee-converters).

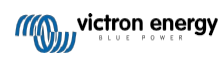

## **2. Instalace a konfigurace**

## <span id="page-3-0"></span>**2.1. Zapojení střídavého proudu**

## <span id="page-3-1"></span>**2.1.1. Možnosti konfigurace**

V zařízení GX se nastavuje možnost konfigurace buď síťového měřiče, fotovoltaického měniče, generátoru nebo střídavého měřiče. Podrobnosti o konfiguraci zařízení GX naleznete v kapitole [Konfigurace](#page-8-0) zařízení GX [7]. Tato volba ovlivní, jak má být systém zapojen a jak se informace přijaté z měřiče zobrazují na obrazovce.

Různé možnosti zapojení naleznete na níže uvedených schématech:

## <span id="page-3-2"></span>**2.1.2. Příklady systémů**

## **Příklady diagramů**

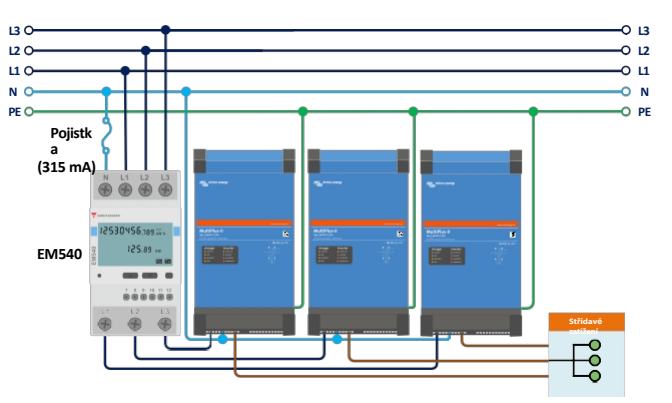

*EM540 zapojený jako třífázový síťový měřič*

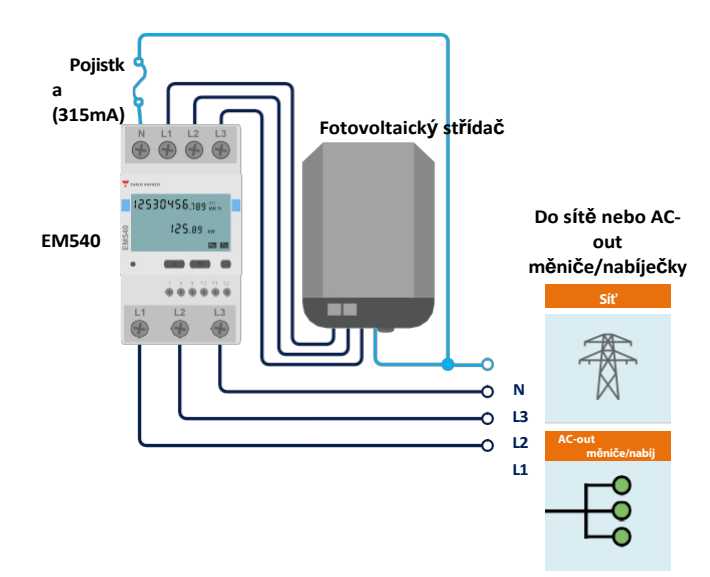

Zapojení EM540 pro měření třífázového fotovoltaického měniče - všimněte si, že svorky 1, 2 a 3 směřují k fotovoltaickému měniči.

**Stránka 2**

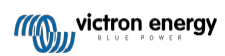

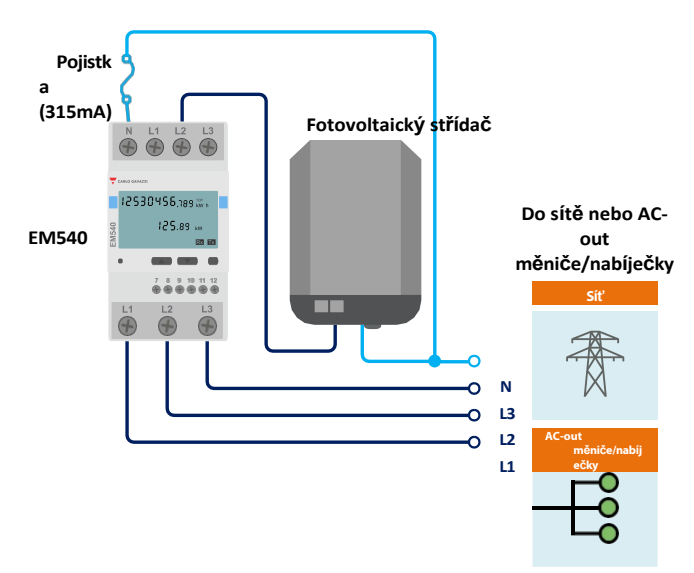

*EM540 zapojený jako jednofázový, jednofunkční měřič FV střídačů pro měření 1-fázového FV střídače v 3-fázovém systému všimněte si, že FV střídač může být připojen k libovolné ze 3 fází.*

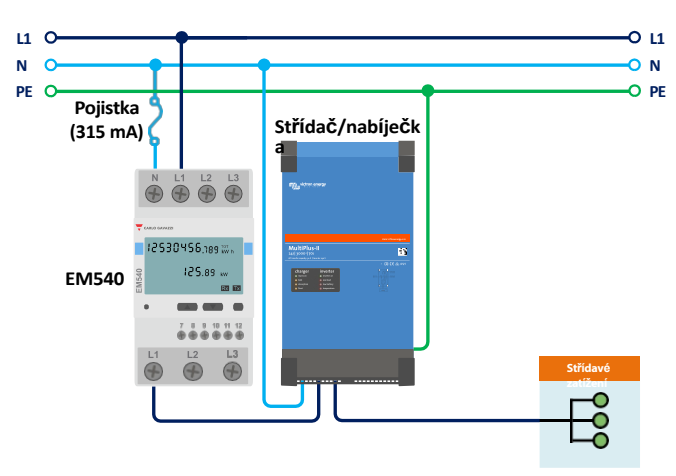

*EM540 zapojený jako jednofázový, jednofunkční měřič v síti*

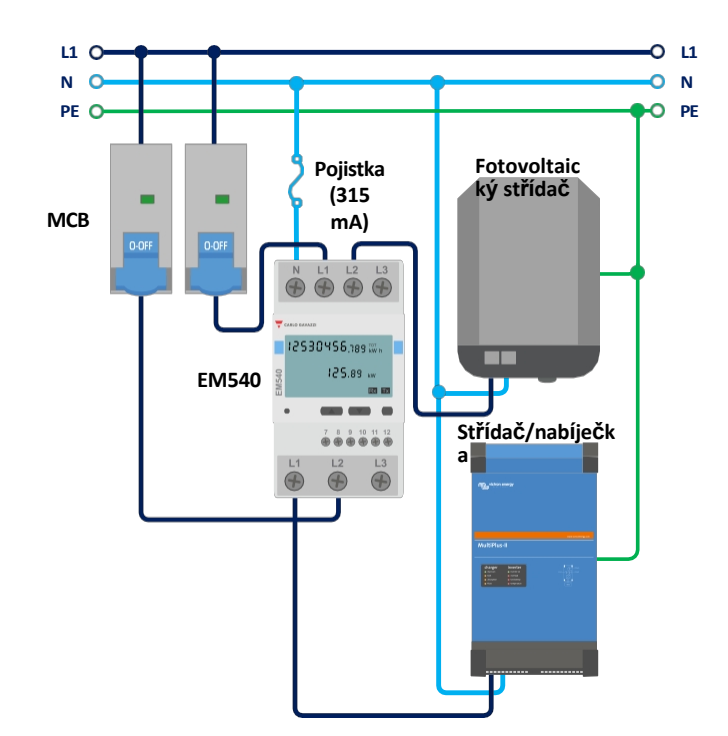

*EM540 zapojený jako jednofázový, dvoufunkční síťový elektroměr měřící také fotovoltaický střídač na L2*

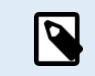

Při použití k měření fotovoltaického měniče by měly svorky 1, 2 a 3 směřovat k fotovoltaickému měniči, aby byl zajištěn správný směr proudu a výkonu.

### **Jednofázové, jednofunkční**

- Chcete-li měřit jednofázový fotovoltaický střídač v třífázovém systému, připojte všechny 3 fáze k fázovým svorkám sítě (4, 5 a 6). Nyní připojte fotovoltaický střídač tak, že zapojíte vedení L1 fotovoltaického střídače do požadované fáze (L1, L2 nebo L3 - svorky 1, 2 nebo 3).
- Chcete-li měřit síť v jednofázovém systému, zajistěte, aby byla síť připojena k L1 (svorka 1) přístroje EM540.

### **Jednofázové, dvojí funkce**

Pokud chcete použít třífázový elektroměr v jednofázové instalaci a měřit síť na jednom vstupu elektroměru a výstup fotovoltaického střídače na druhém vstupu elektroměru, ujistěte se, že elektroměr používá L1 a fotovoltaický střídač používá L2. Podrobnější informace o nastavení v [zařízení](#page-8-0) GX naleznete v kapitole [Konfigurace](#page-8-0) zařízení GX [7].

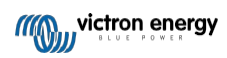

## <span id="page-6-0"></span>**2.2. Připojení k zařízení GX**

## <span id="page-6-1"></span>**2.2.1. Kabelové připojení k zařízení GX**

Připojte EM540 k zařízení GX pomocí rozhraní RS485 na USB.

Zařízení EM540 lze zapojit a používat a jeho nastavení RS485 jsou již nakonfigurována na správné parametry pro připojení k zařízení GX prostřednictvím rozhraní RS485 na USB.

Kabel rozhraní RS485 a USB mezi zařízením GX a měřičem energie lze prodloužit až na 100 metrů; dbejte na to, aby prodloužení vodičů Data+ (oranžový) a Data- (žlutý) tvořilo kroucený pár.

V následující tabulce jsou uvedeny barvy vodičů a jejich připojení ke svorkám zařízení EM540 a barvy, které se použijí pro prodlužovací kabel CAT5.

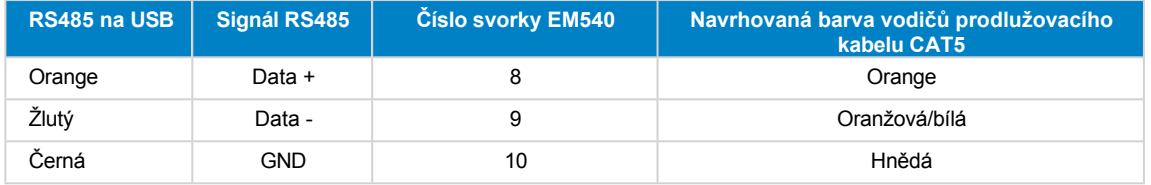

Červený, zelený a hnědý vodič vycházející z kabelu RS485 na USB se nepoužívají. Odstřihněte je nebo ohněte zpět a izolujte je.

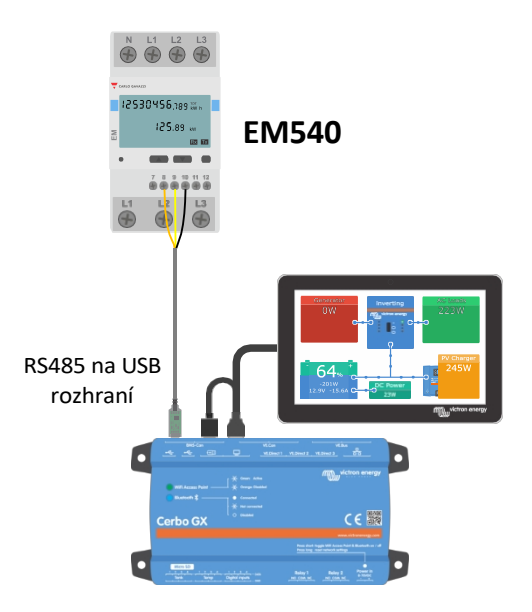

*Kabelové připojení EM540 k Cerbo GX pomocí rozhraní RS485 na USB*

Pro zajištění integrity signálu a robustního provozu dbejte zejména na to, aby:

- Prodlužovací kabeláž splňuje specifikace minimálního průřezu uvedené v datovém listu rozhraní RS485 na USB.
- Prodlužovací kabeláž má vhodné stínění a kroucenou dvojlinku.
- Původní kabel připojený k rozhraní Victron RS485 USB je zkrácen na maximální délku 20 cm pro instalace, kde celková délka kabelu přesahuje 10 m nebo kde dochází k rušení specifickému pro instalaci/místo - v takovém případě by měl být použit vhodný/kvalitní kabel pro celou délku kabelu, a ne pouze pro prodlužovací délku.
- Kabeláž je instalována odděleně od hlavní kabeláže stejnosměrného nebo střídavého napájení.
- Veškerá kabeláž je řádně ukončena (včetně nepoužívaných vodičů) a řádně izolována od povětrnostních vlivů/pronikání vody.
- Sítě RS485 jsou tradičně zakončeny na obou koncích terminátory 120Ω. To není nutné, pokud je délka kabelu krátká a používáte dodané délky RS485 na USB od společnosti Victron, ale může to být nutné, pokud je délka kabelu upravena.
- Podrobné pokyny k zapojení/instalaci a specifikace naleznete v ["Datovém listu" kabelu Victron RS485 na rozhraní USB](https://www.ftdichip.com/Support/Documents/DataSheets/Cables/DS_USB_RS485_CABLES.pdf).

## <span id="page-7-0"></span>**2.2.2. Připojení Zigbee k zařízení GX**

EM540 lze také bezdrátově připojit k zařízení GX prostřednictvím našeho převodníku [Zigbee na USB a Zigbee na RS485.](https://www.victronenergy.com/accessories/zigbee-converters)

Převodník Zigbee na USB je připojen k zařízení GX a převodník Zigbee na RS485 je připojen k EM540.

- **1.** Připojte převodník Zigbee na USB k zařízení GX pomocí dodaného kabelu USB.
- Několik sekund po připojení by měla svítit aktivní kontrolka LED a blikat kontrolka TX/RX (převodník odebírá napájení ze zařízení GX, takže musí být zapnuto i zařízení GX).
- **2.** Připojte převodník Zigbee na RS485 k elektroměru EM540 podle následující tabulky:

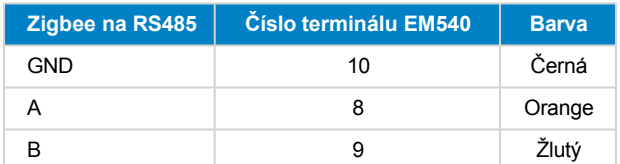

V případě, že máte nainstalováno několik zařízení Zigbee, ujistěte se, že je nyní napájeno pouze jedno zařízení Zigbee: převodník Zigbee na USB připojený k zařízení GX. Všechna ostatní zařízení vypněte. Pokud tak neučiníte, může být převodník Zigbee na RS485 trvale připojen k jinému zařízení Zigbee.

**3.** Připojte napájení 12V DC k převodníku Zigbee na RS485. Po zapnutí napájení znovu zkontrolujte LED diody.

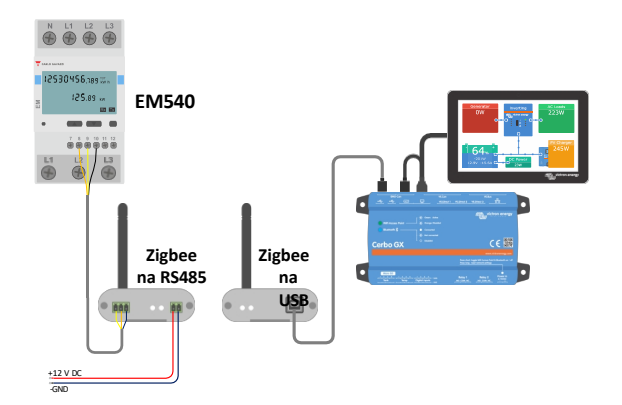

*Bezdrátové připojení měřiče energie Zigbee k zařízení Cerbo GX*

#### **Poznámka ke starým a novým převodníkům Zigbee**

Upozorňujeme, že je nyní k dispozici nový převodník Zigbee, který **není** zpětně kompatibilní se starými převodníky. Čísla starých a nových dílů naleznete v tabulce níže. Pokud máte nekompatibilní sadu, požádejte svého dodavatele o správnou verzi.

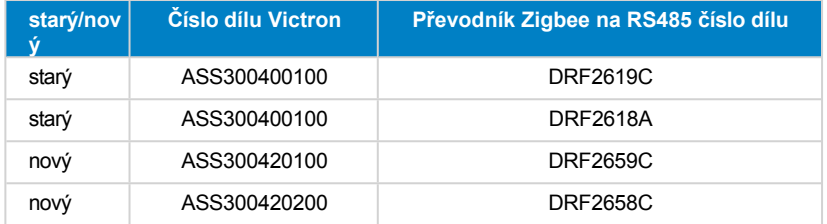

### **Poznámka k verzím firmwaru GX**

Pro nový typ převodníků Zigbee je minimální požadovaná verze softwaru Venus OS v2.54.

## <span id="page-8-0"></span>**2.3. Konfigurace zařízení GX**

Po správném připojení a zapnutí se měřič(e) zobrazí na zařízení GX v nabídce Nastavení → Měřiče energie:

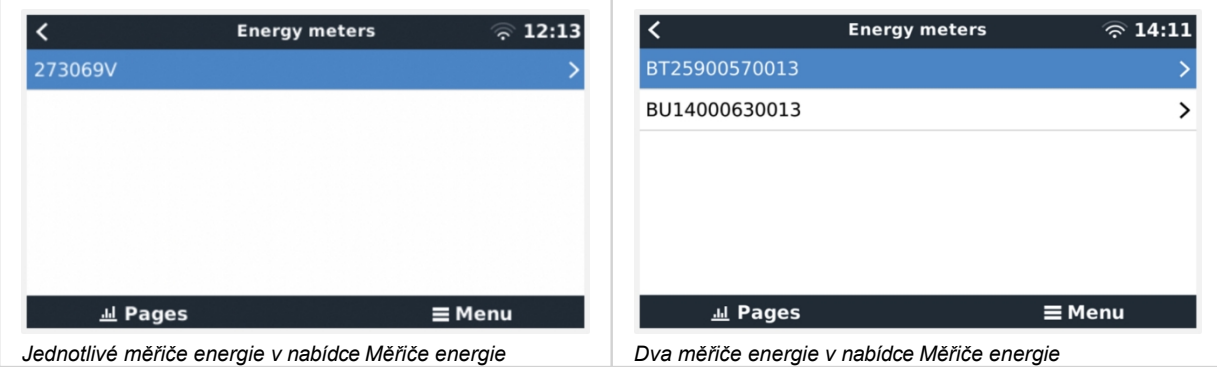

Po výběru měřiče energie je třeba nastavit typ role a fáze. Stisknutím mezerníku nebo kliknutím pravým tlačítkem myši se dostanete do nabídky Typ fáze a Role:

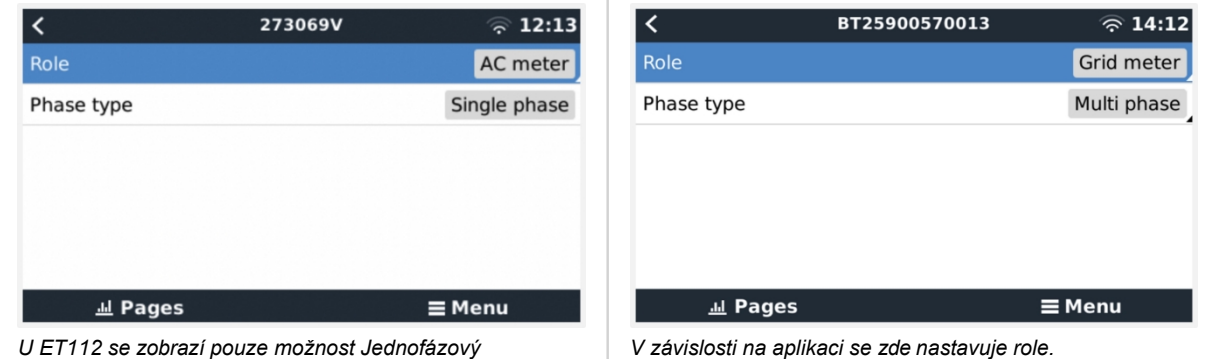

Vyberte typ Role nebo Fáze a stisknutím mezerníku proveďte změny:

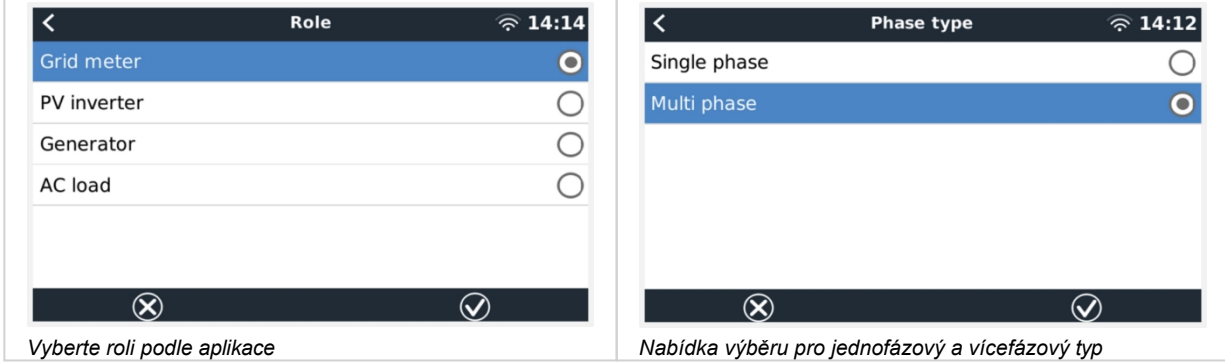

Jednofázové, jednofunkční a jednofázové, dvoufunkční nastavení:

#### Příručka k měřiči spotřeby energie

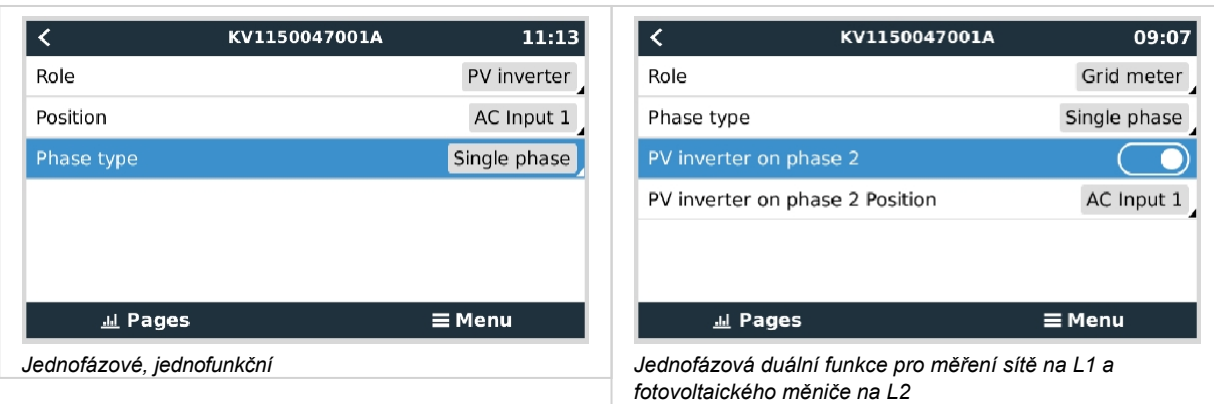

Po provedení všech nastavení se v seznamu zařízení GX zobrazí měřič energie s příslušnými údaji:

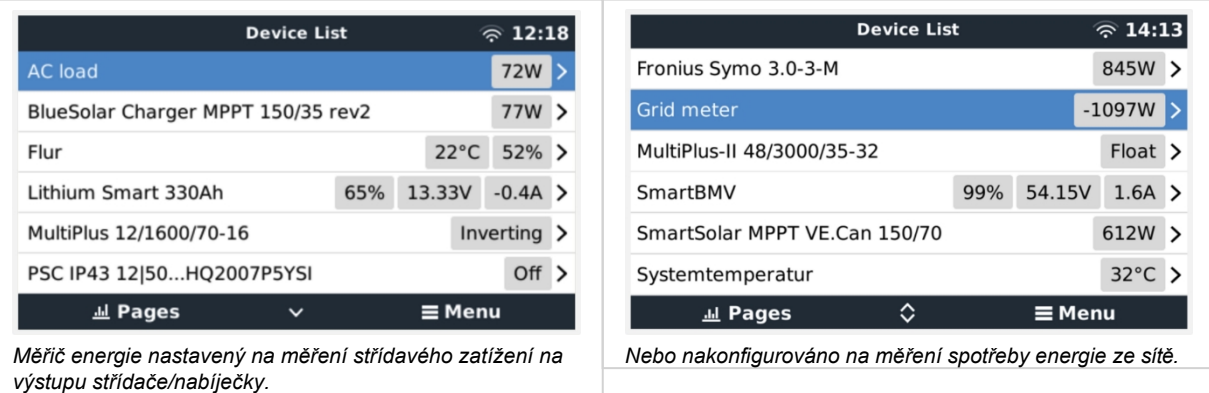

Kliknutím pravým tlačítkem myši nebo stisknutím mezerníku se dostanete do přehledu měřiče spotřeby energie se všemi relevantními údaji o spotřebě energie a její výrobě ve všech fázích. V dolní části nabídky lze prostřednictvím nabídky Nastavení nastavit roli měřiče spotřeby energie. Údaje používané pro komunikaci lze vyčíst prostřednictvím nabídky Device (Zařízení). Tam lze také nastavit vlastní název měřiče energie:

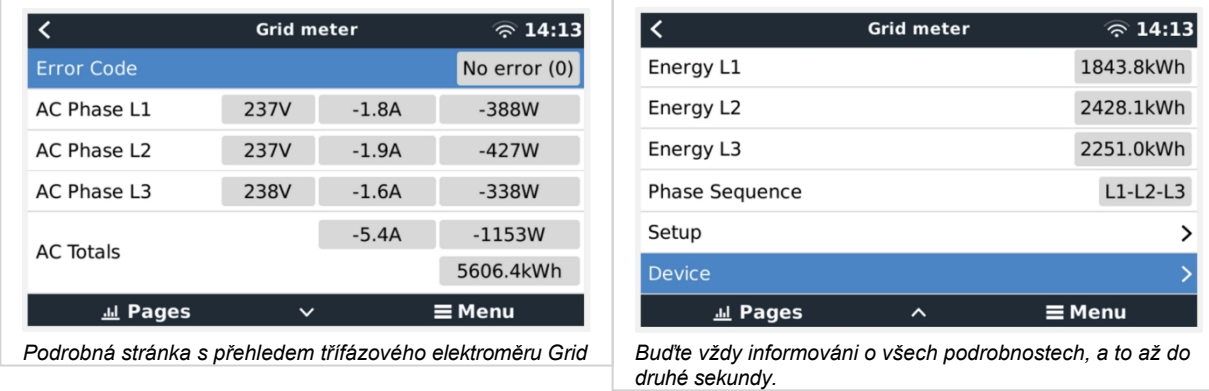

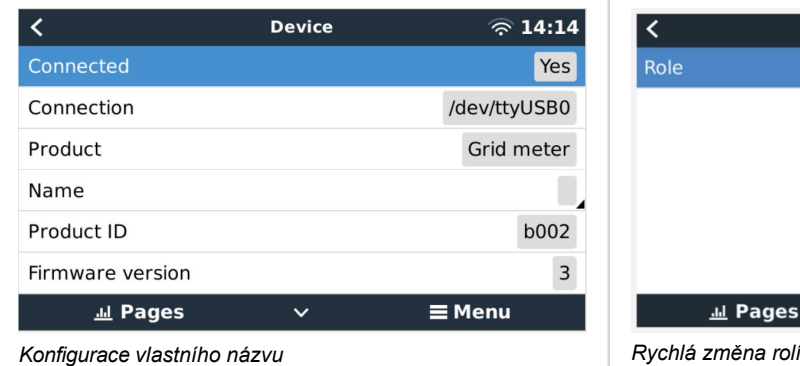

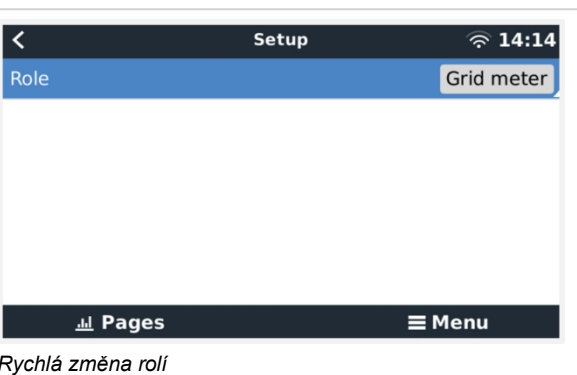

Příručka k měřiči<br>spotřeby energie

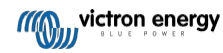

## <span id="page-11-0"></span>**2.4. Více měřičů energie v jednom systému**

Chcete-li připojit více měřičů energie, připojte každý měřič k samostatnému rozhraní RS485 na USB a každý z nich pak připojte do samostatné zásuvky USB na zařízení GX.

Existují 3 možnosti připojení více měřičů energie:

- Každý z nich je připojen k samostatnému rozhraní RS485 na USB, které je pak připojeno k samostatné zásuvce USB na zařízení GX.
- Dva měřiče energie připojené k jednomu rozhraní RS485 na USB. V tomto případě je třeba změnit adresu modbusu dalšího měřiče, aby byl každý z nich jedinečný. Viz další kapitola Změna [adresy modbus \[10\]](#page-12-0).
- Bezdrátové připojení: přídavný měřič je připojen k přídavnému převodníku Zigbee na RS485. Druhý převodník Zigbee na USB pak není potřeba. Pak je nutné změnit adresu modbus jednoho ze snímačů střídavého proudu. Viz kapitola [Změna](#page-12-0) [adresy modbus \[10\]](#page-12-0).

Kromě přidání dalšího snímače je možné v jednofázové instalaci využít nevyužitou druhou fázi k měření výkonu fotovoltaického měniče. Viz [kapitola Zapojení](#page-3-0) střídavého proudu [2] v této příručce.

## <span id="page-12-0"></span>**2.4.1. Změna adresy modbus**

- **1.** Jedním stisknutím malého tlačítka na EM540 přejděte na stránku "Nastavení".
- **2.** Opětovným krátkým stisknutím malého tlačítka přejděte do nabídky "Systém".
- **3.** Stiskněte tlačítko dolů tolikrát, kolikrát je třeba, abyste se dostali do nabídky "RS485".
- **4.** V nabídce "RS485" stiskněte jednou malé tlačítko pro vstup do nabídky "Address".
- **5.** Pomocí tlačítka nahoru nebo dolů změňte adresu na 2 pro další EM540.
- **6.** Stiskněte malé tlačítko tolikrát, dokud se na displeji opět nezobrazí "RS485".
- **7.** Procházejte nabídkami pomocí tlačítka dolů, dokud se nezobrazí "End".
- **8.** Jedním stisknutím malého tlačítka se vrátíte na stránku "Nastavení".
- **9.** Jednou stiskněte levé tlačítko. Nyní by se mělo zobrazit "zpět".
- **10.** Jedním stisknutím malého tlačítka se vrátíte na stránku s přehledem.

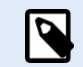

Lze přidat pouze jeden další měřič energie: systém pracuje pouze s adresou 1 (výchozí) a 2.

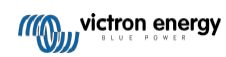

## **3. Informace o více párech Zigbee**

## <span id="page-13-0"></span>**3.1. Více párů Zigbee**

Provozování více párů Zigbee je poměrně neobvyklé a nedoporučuje se kvůli složitosti konfigurace prostřednictvím konfiguračního softwaru v čínštině. Pro ty, kteří to přesto chtějí zkusit, však uvádíme možné řešení.

Následující informace platí pouze pro nové převodníky Zigbee s číslem dílu DRF2658 a DRF2659. U starších jednotek již není softwarová podpora.

Chcete-li provozovat více párů, musí být identifikátor PAN odlišný, jinak by se vzájemně rušily. Základní informace o tom, kde získat software a jak jej překonfigurovat:

- 1. Přejít na<http://www.dtkcn.com/>
- 2. Pokud neumíte čínsky, použijte funkci překladu v prohlížeči a stáhněte si "Konfigurační software bezdrátového modulu DTK".
- 3. Instalace je v čínštině, ale lze ji nainstalovat opakovaným kliknutím na odpovídající tlačítko "Další". Samotný software má anglický překlad.
- 4. Pokud potřebujete modul Zigbee RS485 překonfigurovat, musíte k němu připojit rozhraní RS485 na USB. Alternativou je překonfigurovat jednotku USB (koordinátor) PŘED zapnutím strany RS485 (směrovače). Směrovač se vždy připojí ke koordinátoru a získá jeho počáteční nastavení při spuštění.
- 5. Každý pár musí mít jiné identifikační číslo PAN.

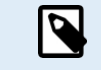

Je neobvyklé mít více spojení Zigbee. Použití měřiče energie přes Ethernet (případně s propojením Wi-Fi) je v každém případě spolehlivější variantou.

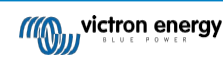

## **4. ČASTO KLADENÉ DOTAZY**

### <span id="page-14-0"></span>**Otázka 1: Mohu zkombinovat tři ET112 pro třífázový systém?**

Ne. Použijte skutečný třífázový měřič.

### **Otázka 2: Mohu používat i jiné měřiče, například jiných značek?**

Ne.

### **Otázka 3: Mám již měřič Fronius SmartGrid, mohu jej použít?**

Ne.

### **Otázka 4: Jaké jsou rozdíly mezi různými třífázovými měřiči?**

- EM540 REL200100100 Carlo Gavazzi EM540DINAV23XS1X & EM530DINAV53XS1PFC
- ET112 REL300100000 Carlo Gavazzi ET112-DIN.AV01.X.S1.X
- ET340 REL300300000 Carlo Gavazzi ET340-DIN.AV23.X.S1.X

### Rozdíly:

- Měřiče ET nemají displej. Mají pouze LED diodu, která bliká v případě aktivní komunikace.
- Měřiče ET mají dvě zásuvky RJ45, které se však nepoužívají s rozhraním Victron RS485 na USB. Všimněte si však možného zmatku kvůli další zásuvce RJ45 ve světě Victron. Nepleťte si to s VE.Bus, VE.Can nebo VE.net. Kromě zásuvek RJ45 mají měřiče pod zásuvkami ještě přístup k šroubovým svorkám pro zapojení RS485, což je způsob, jakým doporučujeme připojit měřič k [rozhraní RS485 na USB](https://www.victronenergy.com/accessories/rs485-to-usb-interface) a následně k zařízení GX.
- Vzhledem k tomu, že není k dispozici displej, nelze již na měřiči měnit adresu modbusu. Kombinace více těchto měřičů v jedné síti RS485 proto není společností Victron podporována. Doporučuje se používat více rozhraní RS485 na USB.

#### Pouze třífázový elektroměr:

• Měření energie z jednofázového fotovoltaického měniče na druhé fázi třífázového elektroměru skutečně funguje.

### **Otázka 5: Budete nadále dodávat oba třífázové elektroměry? (ET340 A EM540)**

Ano, stále existují situace vhodné pro každou z nich. Viz otázka č. 8.

### **Otázka 6: Mohu si tyto měřiče koupit přímo od Carla Gavazziho a ne od vás?**

Ano. Proto se také netajíme čísly dílů CG.

### **Q7: Chci použít proudové transformátory (CT), je to možné?**

Ano, CG EM24DINAV53DISX, CG EM530DINAV53XS1X nebo CG EM530DINAV53XS1PFC si můžete zakoupit přímo u společnosti Carlo Gavazzi nebo u některého z jejich distributorů. Přestože společnost Victron tento typ měřiče nemá na skladě, v našem softwaru jej podporujeme.

### **Otázka 8: Jaký je rozdíl mezi ET340 a EM540 v třífázových systémech?**

Tyto měřiče mají odlišný způsob výpočtu celkového množství importované a exportované energie.

V ET340 se počítá importovaná a exportovaná energie v každé jednotlivé fázi a ze součtu těchto hodnot se pak vypočítá celkový součet.

V přístroji EM540 se importovaná a exportovaná energie počítá jako celkový výkon, přičemž čisté rozdílové hodnoty z jednotlivých fází se vzájemně vylučují.

Který měřič energie je nejvhodnější, závisí na konfiguraci měření ve vaší zemi. Například v Rakousku a Německu je nejběžnější účtovat pouze celkový součet v třífázové soustavě. Přesnější je tedy použít EM540, který odpovídá vyúčtování.

Pokud tedy exportujete z jedné fáze a importujete z jiné fáze za elektroměrem, ale před fakturačním elektroměrem, nebude vám to účtováno a elektroměr by to neměl počítat jako import a export.

Takto funguje i funkce kompenzace fází společnosti Victron, která umožňuje maximálně ušetřit náklady na systém ESS v případě rozdílu mezi výrobou a zatížením v různých fázích.

### **Q9: Mohu použít izolované rozhraní USB-RS485?**

Ano, námi prodávaná rozhraní jsou neizolovaná, vhodná pro většinu případů použití.

V případě, že je zapotřebí izolovaná jednotka, zakupte ji přímo u společnosti [Hjelmslund Electronics.](https://hjelmslund.eu/default.asp)

• USB485-STIXL : Izolovaný převodník USB na RS485

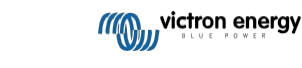

**É** 

#### **Q10: Mohu použít Victron Energy Meters místo Victron Inverter/Charger, abych využil GX zařízení (např. Cerbo GX), VRM a další funkce?**

Měřiče energie jsou určeny k doplnění měniče/nabíječe Victron v systému. Možnosti použití měřičů energie jsou v současné době omezené. Každý Energy Meter je určen pouze k poskytování specifických doplňkových informací - celkové zátěže na vstupu AC a importu/exportu ze sítě nebo výroby AC FV střídače a AC generátoru bez síťové komunikace.

Je však zcela možné zpočátku používat pouze zařízení GX spolu s měřičem spotřeby energie ke stanovení a zaznamenávání spotřeby, například u domů/budov, topných systémů s tepelnými čerpadly, ventilací a klimatizací nebo výrobních zařízení. Následně lze získané údaje vyhodnotit a rozhodnout o dimenzování potřebného střídače/nabíječky Victron, solárního systému a typu, velikosti a počtu baterií.

S firmwarem zařízení GX verze 2.80 a novějším je lze použít i k jiným účelům, např. k měření specifických, libovolných střídavých zátěží nebo obvodů. To by však nemělo být považováno za náhradu za vlastnictví měniče/nabíječe Victron. Pokusy o použití bateriových střídačů jiných značek a snaha nahradit jejich nedostatečnou datovou konektivitu se zařízením GX pomocí měřičů energie nebudou fungovat podle očekávání.

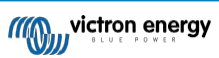

**É** 

Distributor:

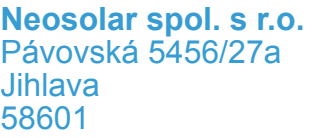

Tel.: +420 567 313 652 E-mail: info@neosolar.cz

**www.neosolar.cz**

Sériové číslo:

Verze : 04

Datum : březen 2023

Victron Energy B.V. De Paal 35 | 1351 JG Almere PO Box 50016 | 1305 AA Almere | Nizozemsko

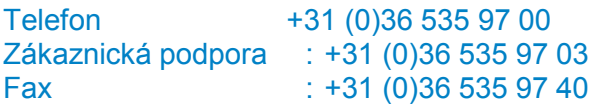

E-mail : sales@victronenergy.com

## **www.victronenergy.com**